# interopLab

# Interoperability of Bloombase StoreSafe and Thales nShield® for Data At-Rest Encryption

June 2015

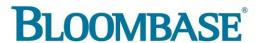

#### **Executive Summary**

Thales nShield Connect enterprise Hardware Security Module (HSM) is validated by Bloombase InteropLab to run with Bloombase StoreSafe data at-rest encryption security solution. This document describes the steps carried out to test interoperability of Thales nShield Connect HSM with Bloombase StoreSafe software appliance on VMware ESXi. Client host systems on Microsoft Windows Server, Red Hat Enterprise Linux (RHEL), SUSE Linux Enterprise Server (SLES), Oracle Sun Solaris, IBM AIX and HP-UX are tested with Thales powered Bloombase StoreSafe with EMC VNX unified storage system as backend storage.

Bloombase Interoperability Program P2 © 2015 Bloombase, Inc.

Information in this document, including URL and other Internet Web site references, is subject to change without notice. Unless otherwise noted, the example companies, organizations, products, people and events depicted herein are fictitious and no association with any real company, organization, product, person or event is intended or should be inferred. Complying with all applicable copyright laws is the responsibility of the user. Without limiting the rights under copyright, no part of this document may be reproduced, stored in or introduced into a retrieval system, or transmitted in any form or by any means (electronic, mechanical, photocopying, recording, or otherwise), or for any purpose, without the express written permission of Bloombase,

Bloombase, Inc. may have patents, patent applications, trademarks, copyrights, or other intellectual property rights covering subject matter in this document. Except as expressly provided in any written license agreement from Bloombase, Inc, the furnishing of this document does not give you any license to these patents, trademarks, copyrights, or other intellectual property.

This document is the property of Bloombase, Inc. No exploitation or transfer of any information contained herein is permitted in the absence of an agreement with Bloombase, Inc, and neither the document nor any such information may be released without the written consent of Bloombase, Inc.

© 2015 Bloombase, Inc.

Bloombase, Keyparc, Spitfire, StoreSafe are either registered trademarks or trademarks of Bloombase in the United States and/or other countries.

Thales nShield and Thales keyAuthority are trademarks of Thales, S.A. or its affiliated companies.

The names of actual companies and products mentioned herein may be the trademarks of their respective owners.

Bloombase Interoperability Program P<sub>3</sub> © 2015 Bloombase, Inc.

# **Table of Contents**

| Table of Contents                                  | 3  |
|----------------------------------------------------|----|
| Purpose and Scope                                  | 5  |
| Assumptions                                        | 6  |
| Infrastructure                                     | 7  |
| Setup                                              | 7  |
| Thales Hardware Security Module                    | 9  |
| Bloombase StoreSafe                                | 9  |
| Storage System                                     | 9  |
| Client Hosts                                       | 9  |
| Configuration Overview                             | 10 |
| Thales nShield                                     | 10 |
| Thales Network Configuration                       | 10 |
| Thales nShield Remote File System Setup            | 11 |
| Thales nShield Client Enrollment                   | 13 |
| Thales Security World Setup                        | 15 |
| EMC VNX Storage                                    | 15 |
| Bloombase StoreSafe                                | 17 |
| Thales nShield and Bloombase KeyCastle Integration | 18 |
| Encryption Key Provisioning                        | 19 |
| Backend Physical Storage Configuration             | 22 |
| Secure Storage Configuration                       | 23 |
| Conclusion                                         | 27 |
| Disclaimer                                         | 29 |
| Acknowledgement                                    | 30 |
| Technical Reference                                | 31 |

## **Purpose and Scope**

This document describes the steps necessary to integrate Thales nShield Connect Hardware Security Module (HSM) with Bloombase StoreSafe to secure sensitive enterprise business persistent data managed in storage systems. Specifically, we cover the following topics:

- Install and configure Bloombase StoreSafe
- Integrate Bloombase StoreSafe with Thales nShield Connect
- Interoperability testing on client host systems including Linux, Windows, IBM AIX, HP-UX and Oracle Sun Solaris

Bloombase Interoperability Program P6 © 2015 Bloombase, Inc.

## **Assumptions**

This document describes interoperability testing of Thales nShield with Bloombase StoreSafe. Therefore, it is assumed that you are familiar with operation of Thales nShield, storage systems and major operating systems including Linux, Microsoft Windows, IBM AIX, HP-UX and Oracle Sun Solaris. It is also assumed that you possess basic UNIX administration skills. The examples provided may require modifications before they are run under your version of operating system.

As Thales nShield is third party hardware option to Bloombase StoreSafe data at-rest encryption security solution, you are recommended to refer to installation and configuration guides of specific model of Thales nShield for your actual use case. We assume you have basic knowledge of storage networking and information cryptography. For specific technical product information of Bloombase StoreSafe, please refer to our website at <a href="http://www.bloombase.com">http://www.bloombase.com</a> or Bloombase SupPortal <a href="http://supportal.bloombase.com">http://supportal.bloombase.com</a>.

Bloombase Interoperability Program P7 © 2015 Bloombase, Inc.

# Infrastructure

## Setup

The validation testing environment is setup as in below diagram

Bloombase Interoperability Program P8

(192.168.10.180)

Read and Unencry

© 2015 Bloombase, Inc.

## **Thales Hardware Security Module**

PKCS#11 Hardware Security Module Thales nShield Connect

## **Bloombase StoreSafe**

| Bloombase StoreSafe     | Bloombase StoreSafe Software Appliance v3.4 on Bloombase OS 5 (security hardened Linux OS kernel version 2.6) | Ì |  |
|-------------------------|----------------------------------------------------------------------------------------------------|---|--|
| nShield Client Security | nCSS v11.70 Security World Software for Linux 64-bit                                                          |   |  |
| World Software Package  |                                                                                                    | ì |  |
| FIPS Mode               | Non-strict FIPS security world                                                                                |   |  |
| Server                  | VMware Virtual Machine (VM) on VMware ESXi 5.5                                                                |   |  |
| Processor               | 4 x Virtual CPU (vCPU)                                                                                        | 1 |  |
| Memory                  | 8 GB                                                                                                    | 1 |  |

## **Storage System**

Storage System EMC VNX Virtual Appliance on ESXi 5.5

## **Client Hosts**

| Model               | Dell PowerEdge                      | HP ProLiant                      | IBM System                  | HP Integrity | IBM System p5 | Oracle Sun Fire      |
|---------------------|-------------------------------------|----------------------------------|-----------------------------|--------------|---------------|----------------------|
|                     | R720                                | DL380 Gen8                       | x3650 M4                    | rx2620       | 510           | x2100                |
| Operating<br>System | Microsoft<br>Windows<br>Server 2012 | Red Hat<br>Enterprise<br>Linux 6 | SUSE Linux<br>Enterprise 11 | HP-UX 11i    | IBM AIX 7     | Oracle Solaris<br>11 |

## **Configuration Overview**

## Thales nShield

The following operations can be performed by any user in the nFast group. Administrator access is needed for stopping and starting the hardserver. First install the Security World Software for Linux 64-bit.

After installation of the Security World Software is complete, the HSM can be configured.

#### **Thales Network Configuration**

The Thales nShield Connect is installed with network settings provisioned. In this interoperability test, the Thales nShield Connect is assigned with IP address 192.168.10.100.

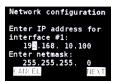

#### Thales nShield Remote File System Setup

In this interoperability test effort, Bloombase StoreSafe serves as client of Thales nShield Connect as well as the Remote File System (RFS) of Thales Security World.

Thales nShield Support Software (nCSS) for Linux is installed at Bloombase OS by switching on maintenance mode and signing in to the command line interface (CLI) console.

```
[root@ss_nshield ~] # cd /opt/nfast/bin/
```

Configuration data (ESN and kneti hash) for RFS setup is acquired from Thales nShield Connect.

```
[root@ss_nshield bin]# ./anonkneti 192.168.10.100
```

Bloombase StoreSafe is provisioned as the Remote File System (RFS) for Thales Security World.

```
[root@ss_nshield bin]# ./rfs-setup 192.168.10.100 4F14-106E-6B49 188c50ee38c0f0453c1653955f78385d698c9e28
```

Remote File System (RFS) is configured and set to Bloombase StoreSafe instance.

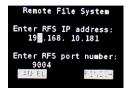

Optionally, you may want to permit module config files on the RFS to be modified and then loaded to the module by turning on the **auto push** option (from menu 1-1-6-2):

- a. Select On.
- b. Enter the IP address of the RFS.
- c. Select Continue.

Then configure log file storage (from menu 1-1-7) by selecting one of the following options:

- Append: stores the files on the module and RFS
- Log: stores the files on the module only.

Finally, set the time and date on the module as UTC (from menu 1-1-8) and then reboot the module.

Once the Thales HSM comes up, to verify if basic configuration is all set, execute "enquiry" command at Bloombase command line interface (CLI) console in maintenance mode.

```
root@ss nshield bin]# ./enquiry
Server:
enquiry reply flags
enquiry reply level Six
serial number
                     4F14-106E-6B49
                     operational
version
                     2.71.2
speed index
                     544
rec. queue
                     442..642
level one flags
                     Hardware HasTokens
version string
                     2.71.2cam2, 2.50.16cam18 built on Sep 23 2010 20:40:16, 2.
9.6cam1
                     00000000487debd5 Wed Jul 16 20:38:45 2008
checked in
level two flags
                     none
max. write size
                     8192
level three flags
                     KeyStorage
level four flags
                     OrderlyClearUnit HasRTC HasNVRAM HasNSOPermsCmd ServerHasP
ollCmds FastPollSlotList HasSEE HasKLF HasShareACL HasFeatureEnable HasFileOp Ha
sPCIPush HasKernelInterface HasLongJobs ServerHasLongJobs AESModuleKeys NTokenCm
ds JobFragmentation LongJobsPreferred Type2Smartcard ServerHasCreateClient HasIn
itialiseUnitEx
module type code
product name
                     nFast server
device name
EnquirySix version
impath kx groups
feature ctrl flags
                     none
features enabled
                     none
version serial
remote server port
                     9004
Module #1:
enquiry reply flags UnprivOnly
enquiry reply level Six
serial number
                     4F14-106E-6B49
mode
                     operational
                     2.50.16
version
speed index
                     544
rec. queue
level one flags
                     Hardware HasTokens
 version string
                     2.50.16cam18 built on Sep 23 2010 20:40:16, 2.59.6cam1
                     000000004856847b Mon Jun 16 23:19:23 2008
checked in
level two flags
max. write size
level three flags
                     KeyStorage
                     OrderlyClearUnit HasRTC HasNVRAM HasNSOPermsCmd ServerHasP
level four flags
ollCmds FastPollSlotList HasSEE HasKLF HasShareACL HasFeatureEnable HasFileOp Ha
sPCIPush HasKernelInterface HasLongJobs ServerHasLongJobs AESModuleKeys NTokenCm
ds JobFragmentation LongJobsPreferred Type2Smartcard ServerHasCreateClient HasIn
itialiseUnitEx
module type code
product name
                     nC1003P/nC3023P/nC3033P
device name
                     Rt1
EnquirySix version
                     DHPrime1024 DHPrime3072
impath kx groups
feature ctrl flags
                     LongTerm
features enabled
                      StandardKM
version serial
connection status
                     OK
                     esn = 4F14-106E-6B49; addr = INET/192.168.10.100/9004; ku
connection info
hash = ecf2e3e7c92fa6427b5b09102a846fa0d489eed2, mech = Any; time-limit = 24h; d
ata-limit = 8MB
max exported modules 10
rec. LongJobs queue 8
SEE machine type
                     PowerPCSXF
supported KML types DSAp1024s160 DSAp3072s256 using impath kx grp DHPrime3072
```

#### Thales nShield Client Enrollment

Once RFS configuration is done, the Thales nShield Connect needs to allow access from Bloombase StoreSafe instance with IP address 192.168.10.181. This is done using the Connect front panel option for New Client (menu 1-1-4-1)

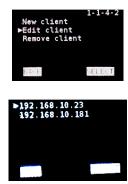

Once RFS configuration is done, Bloombase software appliance then needs to be registered as the HSM client by nCSS enroll utility.

```
[root@ss_nshield bin]# ./nethsmenroll 192.168.10.100
```

Thales RFS synchronization of clients is configured at Bloombase StoreSafe instance. Run this command on the RFS for every client IP address.

```
[root@ss_nshield bin]# ./rfs-setup --gang-client --wirte-noauth 192.168.10.181
```

Thales client synchronization of RFS is configured at Bloombase StoreSafe instance. Run this command on each client to connect to RFS.

```
[root@ss_nshield bin]# ./rfs-sync --setup --no-authenticate 192.168.10.181
```

If you have multiple HSMs to be used in high-availability mode, create the cknfastrc file in the \$NFAST\_HOME (typically /opt/nfast/) directory, with the entry:

```
CKNFAST LOADSHARING=1
```

Please note that if using OCS protection, only 1-of-N persistent cardset is supported. You must have an operator card inserted into every slot from the same 1-of-N card set, at the time of application startup. This setup was tested with this 1-of-N configuration. However, if you want to use K-of-N OCS cardset, you may be able to use Thales provided 'preload' utility for loading keys on a particular slot. Please refer to Thales Connect User guide for details.

Run command

/opt/nfast/bin/ckcheckinst

as the sanity check for if everything is working on the HSM and PKCS#11 layer.

In this interoperability test, Slot 1 has been used for key protection with the HSM as shown in the following entries in Bloombase StoreSafe

pkcs11-nfast.properties

configuration file:

name=nfast
library=/opt/nfast/toolkits/pkcs11/libcknfast.so
attributes=compatibility
slotListIndex=1

The HSM key protection will typically be an Operator Card Set (OCS) (as shown in the output above), but can alternatively be a softcard.

HSM PKCS#11 integration uses standard SunPKCS11 provider. This makes selection of slot customer configurable. This can optionally be reconfigured, by modifying

slotListIndex

entry in Bloombase StoreSafe

pkcs11-nfast.properties

property file.

Please refer to "nShield Connect User Guide" for detailed setup and configurations.

#### **Thales Security World Setup**

Thales Security World is then initialized and set up.

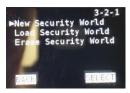

Please refer to "nShield Connect User Guide" for detailed setup and available configuration options.

Note: the previous operations can be performed by any user in the nFast group; however, administrator access is needed for stopping and starting the hardserver.

## **EMC VNX Storage**

EMC VNX virtual appliance is used in this interoperability test which is able to provide storage services over network storage protocols including NFS, CIFS, iSCSI, etc.

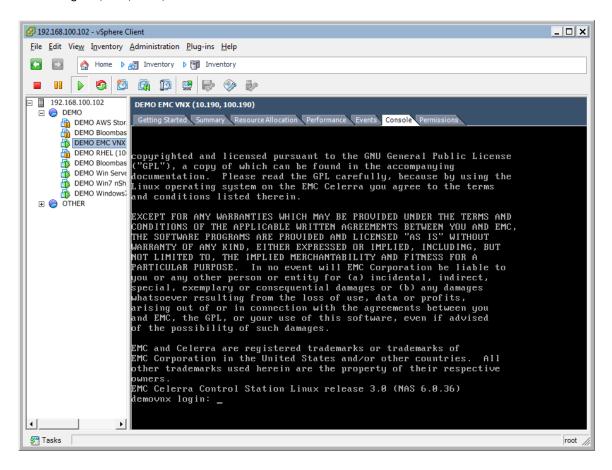

Bloombase Interoperability Program P16 © 2015 Bloombase, Inc.

EMC VNX is a unified storage system supporting multiple network storage protocols including NFS, CIFS, HTTP, FCP, FCoE, iSCSI, etc.

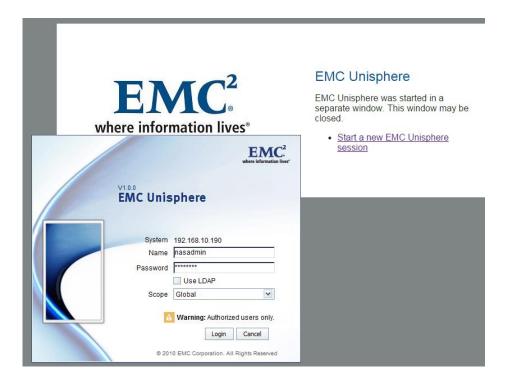

CIFS and NFS storage resources are provisioned on EMC VNX to be used in this testing.

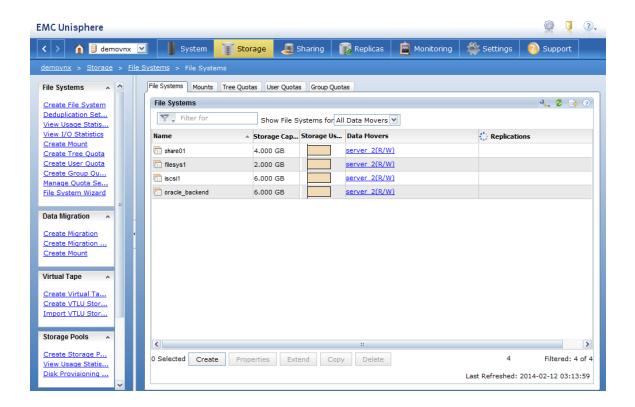

Bloombase Interoperability Program P17 © 2015 Bloombase, Inc.

## **Bloombase StoreSafe**

Bloombase StoreSafe delivers unified data at-rest encryption security of files, block devices, objects, sequential storages, etc. In this interoperability test, file-based encryption security service is validated against Bloombase StoreSafe with keys managed at Thales nShield Connect HSM.

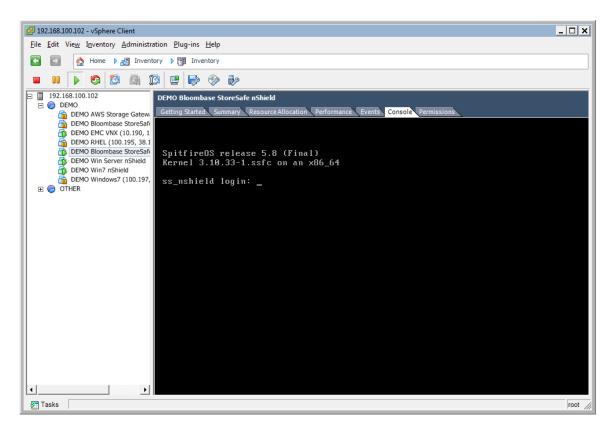

Bloombase StoreSafe software appliance is deployed as a virtual appliance (VA) on VMware ESXi.

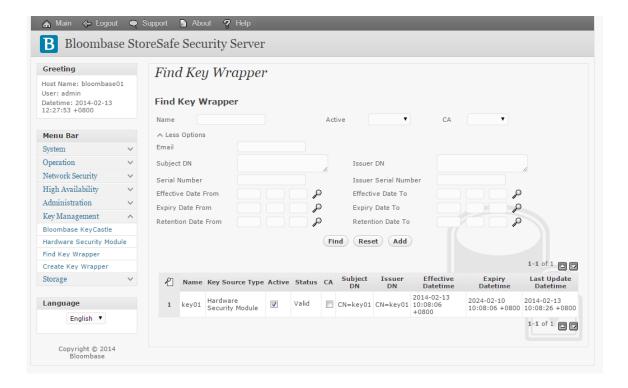

#### Thales nShield and Bloombase KeyCastle Integration

To enable the built-in Bloombase KeyCastle to utilize keys in the network attached Thales nShield Connect HSM. The hardware security module configuration at Bloombase web management console has to be set up.

Bloombase supports Thales nShield out of the box. When a Thales nShield is configured at Bloombase web management console, select Module as 'nfast' which allows embedded Bloombase KeyCastle module to utilize Thales nFast driver to access Thales nShield Connect HSM over standard PKCS#11 protocol.

In this scenario, the Thales nShield Connect HSM is assigned a token label namely 'nShield'. Again, the use of slot is customer configurable. This can optionally be reconfigured, by modifying

slotListIndex

entry in Bloombase StoreSafe

pkcs11-nfast.properties

property file.

When prompted for pins, plug in nShield OCS card at nShield Connect HSM and enter nShield OCS card pin.

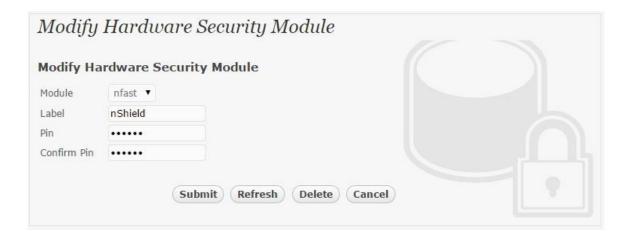

When Thales nShield HSM resource is properly provisioned at Bloombase StoreSafe, the status would show up as 'Active'.

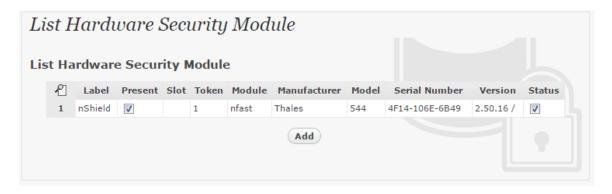

#### **Encryption Key Provisioning**

Generate encryption key with name 'keyo1' in bundled Bloombase KeyCastle key life-cycle management tool

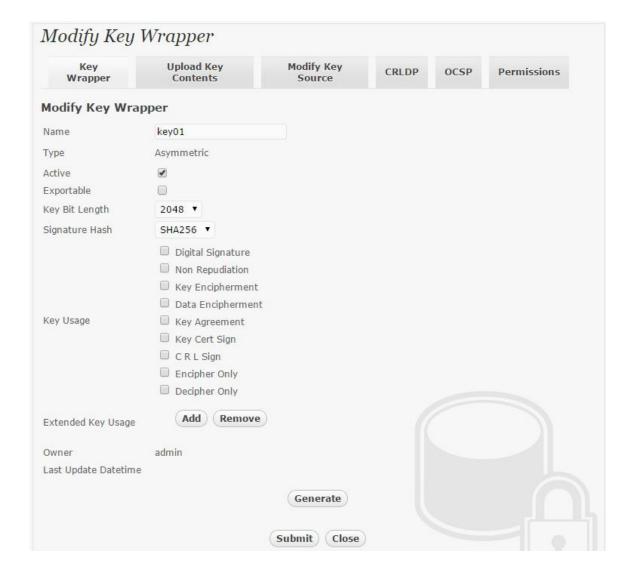

To generate key in attached Thales nShield Connect HSM, select Key Source Type as "Hardware Security Module", Module as "nfast" and the assigned HSM token label, in this case "nShield". Ensure you import a key from the HSM before you submit the key wrapper.

When prompted for pin, plug in nShield OCS card at nShield Connect HSM and enter nShield OCS card pin.

Bloombase Interoperability Program P21 © 2015 Bloombase, Inc.

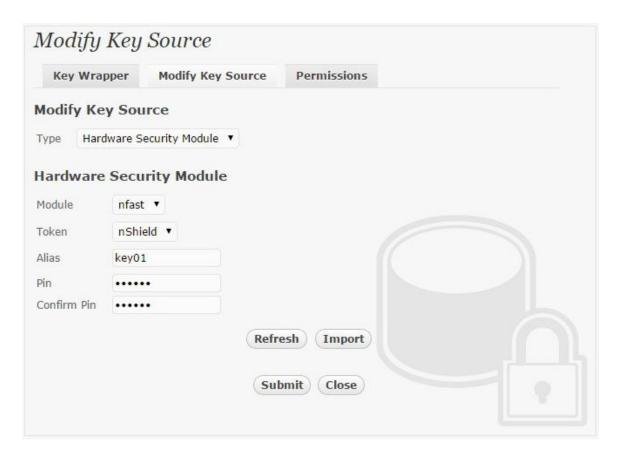

Or if key already exists, simply choose from the pull down box.

Bloombase Interoperability Program P22 © 2015 Bloombase, Inc.

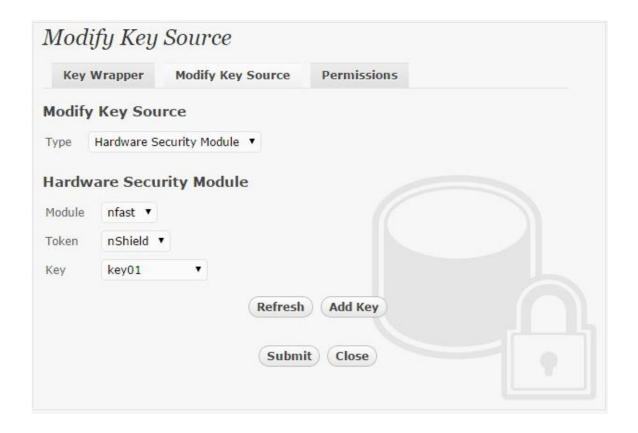

#### **Backend Physical Storage Configuration**

Physical storage namely 'shareo1' is configured to be secured by Bloombase StoreSafe using encryption.

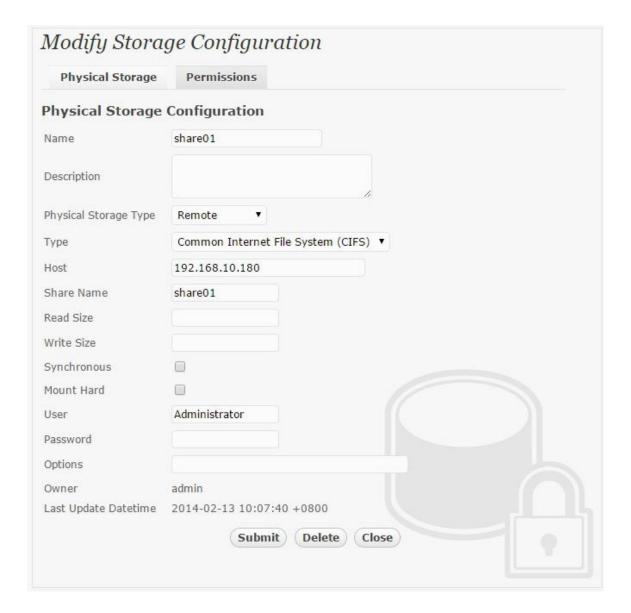

#### **Secure Storage Configuration**

Virtual storage namely 'shareo1' of type 'File' is created to virtualize physical storage 'shareo1' for application transparent encryption protection over network file protocols including CIFS and NFS.

Bloombase Interoperability Program P24

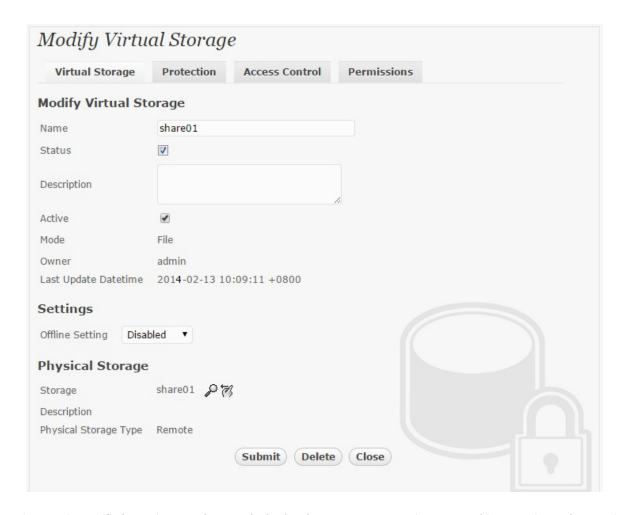

Protection type is specified as 'Privacy' and secure the backend EMC VNX storage using AES 256-bit encryption and encryption key 'keyo1' managed at Thales nShield Connect.

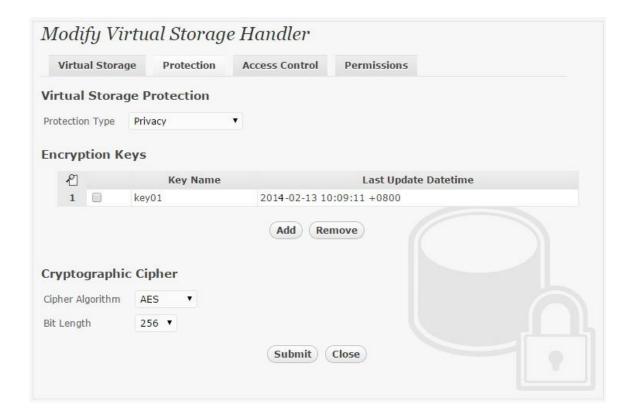

CIFS storage protocol relies mainly on user-password authentication for access control. In this test, the Bloombase StoreSafe secure storage resource 'shareo1' is provisioned for user 'usero1' with Microsoft Active Directory integration for user-password authentication and single sign-on.

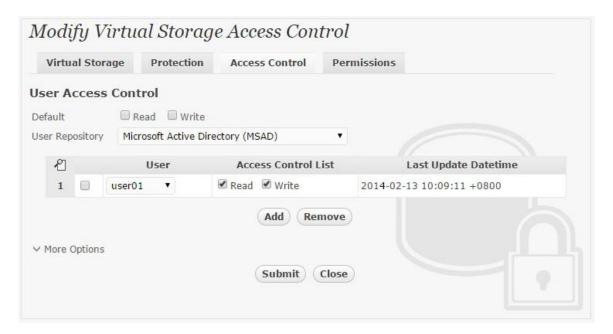

## **Conclusion**

#### Hardware security module

• Thales nShield Connect

passed all Bloombase interopLab's interoperability tests with Bloombase StoreSafe

| Bloombase Product   | Operating System                    | Hardware Security Module                   |
|---------------------|-------------------------------------|--------------------------------------------|
| Bloombase StoreSafe | Microsoft Windows Server            | • Thales nShield Connect                   |
|                     | Red Hat Enterprise Linux (RHEL)     | • Thales nShield Connect                   |
|                     | SUSE Linux Enterprise Server (SLES) | Thales nShield Connect                     |
|                     | Oracle Solaris                      | Thales nShield Connect                     |
|                     | IBM AIX                             | Thales nShield Connect                     |
|                     | HP-UX                               | <ul> <li>Thales nShield Connect</li> </ul> |

## **Disclaimer**

The tests described in this paper were conducted in the Bloombase InteropLab. Bloombase has not tested this configuration with all the combinations of hardware and software options available. There may be significant differences in your configuration that will change the procedures necessary to accomplish the objectives outlined in this paper. If you find that any of these procedures do not work in your environment, please contact us immediately.

# **Acknowledgement**

Bloombase InteropLab would like to thank Thales for supporting this interoperability testing.

## **Technical Reference**

- 1. Bloombase StoreSafe Technical Specifications, <a href="http://www.bloombase.com/content/8936QA88">http://www.bloombase.com/content/8936QA88</a>
- 2. Bloombase StoreSafe Hardware Compatibility Matrix, <a href="http://www.bloombase.com/content/e8Gzz281">http://www.bloombase.com/content/e8Gzz281</a>
- 3. Thales nShield Connect, <a href="https://www.thales-esecurity.com/products-and-services/products-and-services/hardware-security-modules/general-purpose-hsms/nshield-connect">https://www.thales-esecurity.com/products-and-services/products-and-services/hardware-security-modules/general-purpose-hsms/nshield-connect</a>
- 4. OASIS PKCS#11, <a href="https://www.oasis-open.org/committees/tc">https://www.oasis-open.org/committees/tc</a> home.php?wg abbrev=pkcs11